# **Making DSpace Your Own**

**Tim Donohue / Dorothea Salo**

**University of Illinois at Urbana Champaign / George Mason University**

**June 11, 2006**

#### **A word about "expertise"**

Dorothea Salo started at GMU in July 2005. She knew no Java, had never worked with DSpace previously, and understood nothing about Tomcat server administration.

If she can customize DSpace, *so can you*.

#### **Why make DSpace your own?**

- Branding
	- Library branding
	- **Service branding**
- Markup quality and accessibility
- User-interface improvements
- Specific institutional needs

#### **Before you begin**

- DSpace version 1.3.2 (current "stable" version) Coming soon...DSpace 1.4
- Have test and production servers
	- You *will* break things
	- If you don't, you aren't trying hard enough
	- Never, ever, *ever* roll out a change on the production server first!
- Establish a downtime schedule for the production server
- Plan to document and comment!

## **DSpace Architecture Overview**

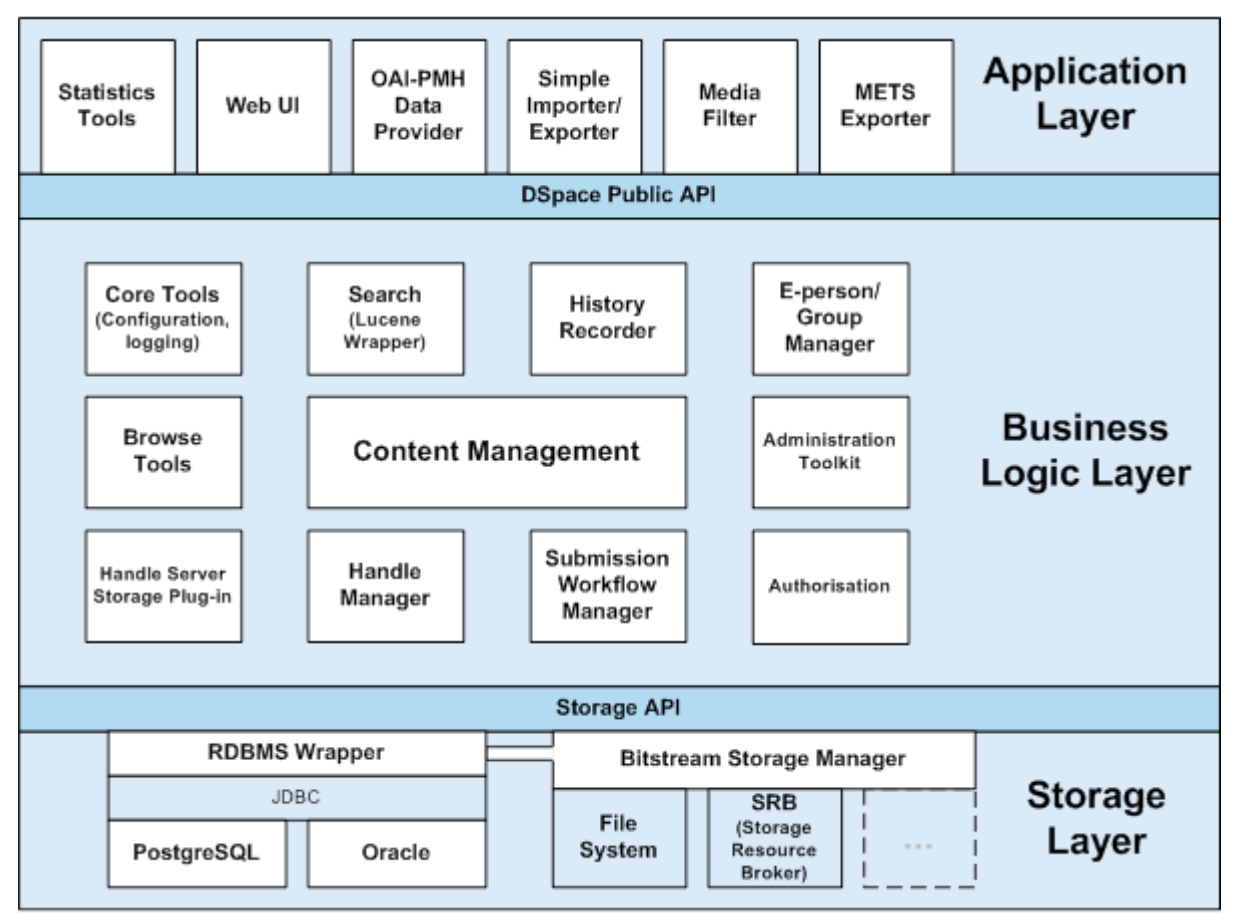

Image borrowed from http://dspace.org/technology/system-docs/architecture.html

- The Three Layers of DSpace
	- Application Layer (UI) = JSPs (XHTML/CSS)  $&$  Servlets
	- Business Logic Layer = Java Classes / Objects
	- Storage Layer = Database & Filesystem APIs
- Ease of customization decreases from top-down!

#### **Understanding Java Basics**

- Here's a **very** basic understanding of Java code in DSpace:
	- **JSPs** (Java Server Pages) *create* HTML for the browsers to display. JSPs usually contain one or more...
	- **JSP Tags**, which help to "build" the webpage, and usually contain code useful to many different JSPs. JSPs also rely on...
	- **Java Servlets**, which perform any requests a User makes through the UI, and provide JSPs with all the information they need to create the next webpage. Servlets make calls to...
	- **Java Classes**, which define and retrieve information about the "objects" within the system.
- Since an example always helps...

## **Understanding Java Basics**

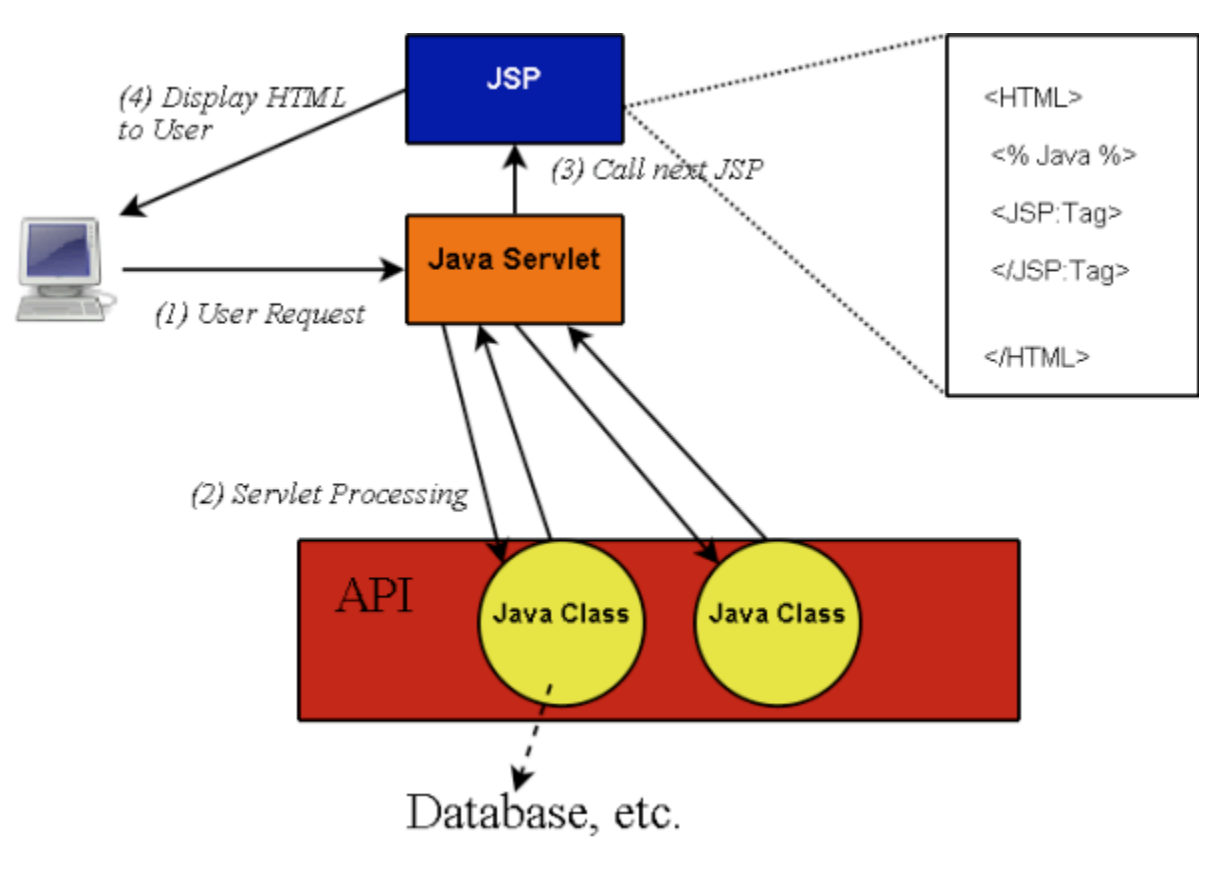

Vastly simplified diagram of Java interactions in DSpace.

## **DSpace out of the box**

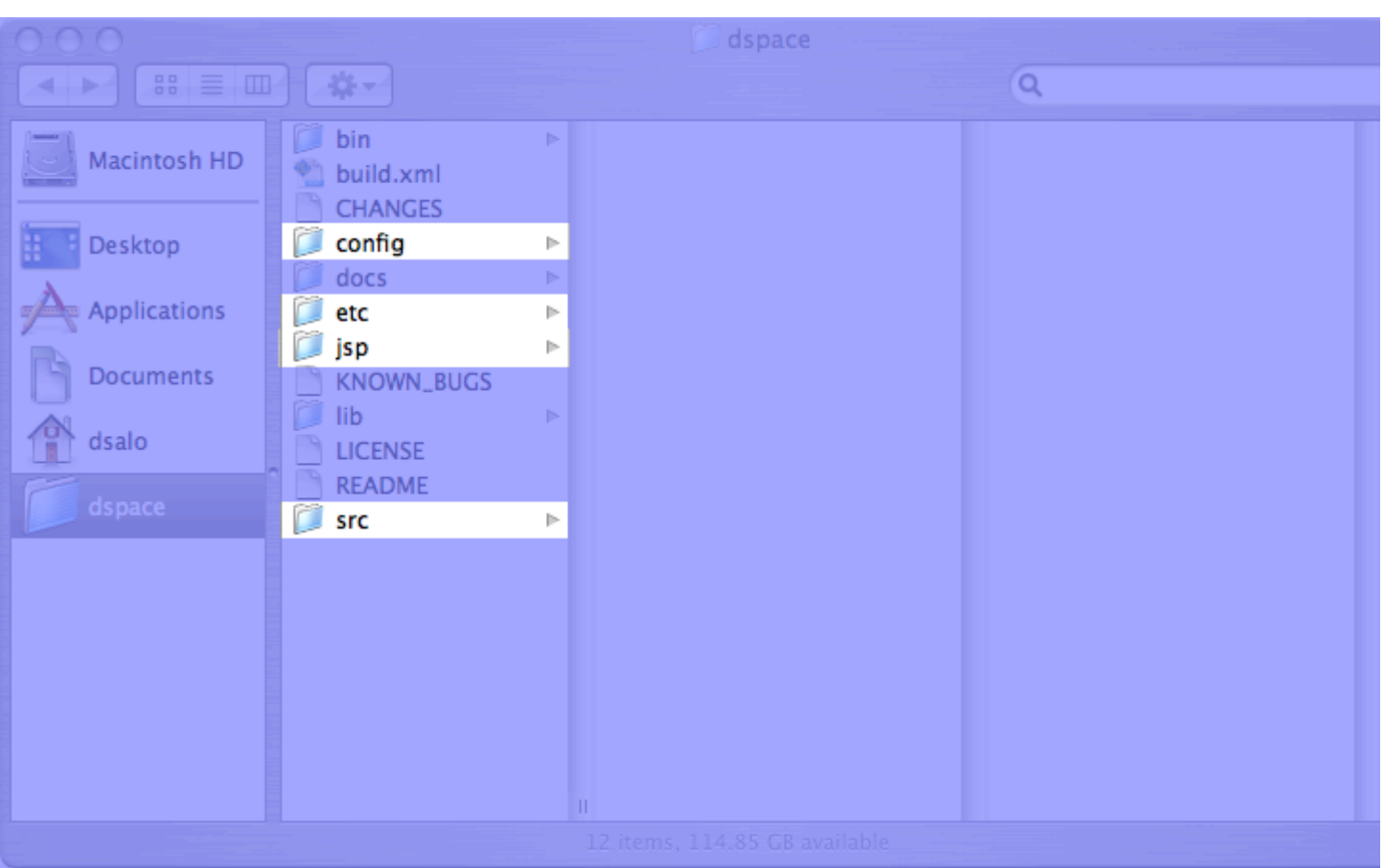

- Source directories (*[dspace-source]*) (SHOWN ABOVE)
	- All customizations take place here!
	- /config/ DSpace configurations
	- /jsp/ DSpace JSPs
	- /src/ DSpace Servlets & Classes
- Installed directories ([dspace])
	- Home to all "live" configuration files, properties, Java libraries (including dspace.jar)
	- Usually home to log files, reports, search indices, and "bitstreams" themselves!
- Web Application directory (Tomcat's webapps directory)
	- Home to all compiled Servlets and JSPs

# The config folder

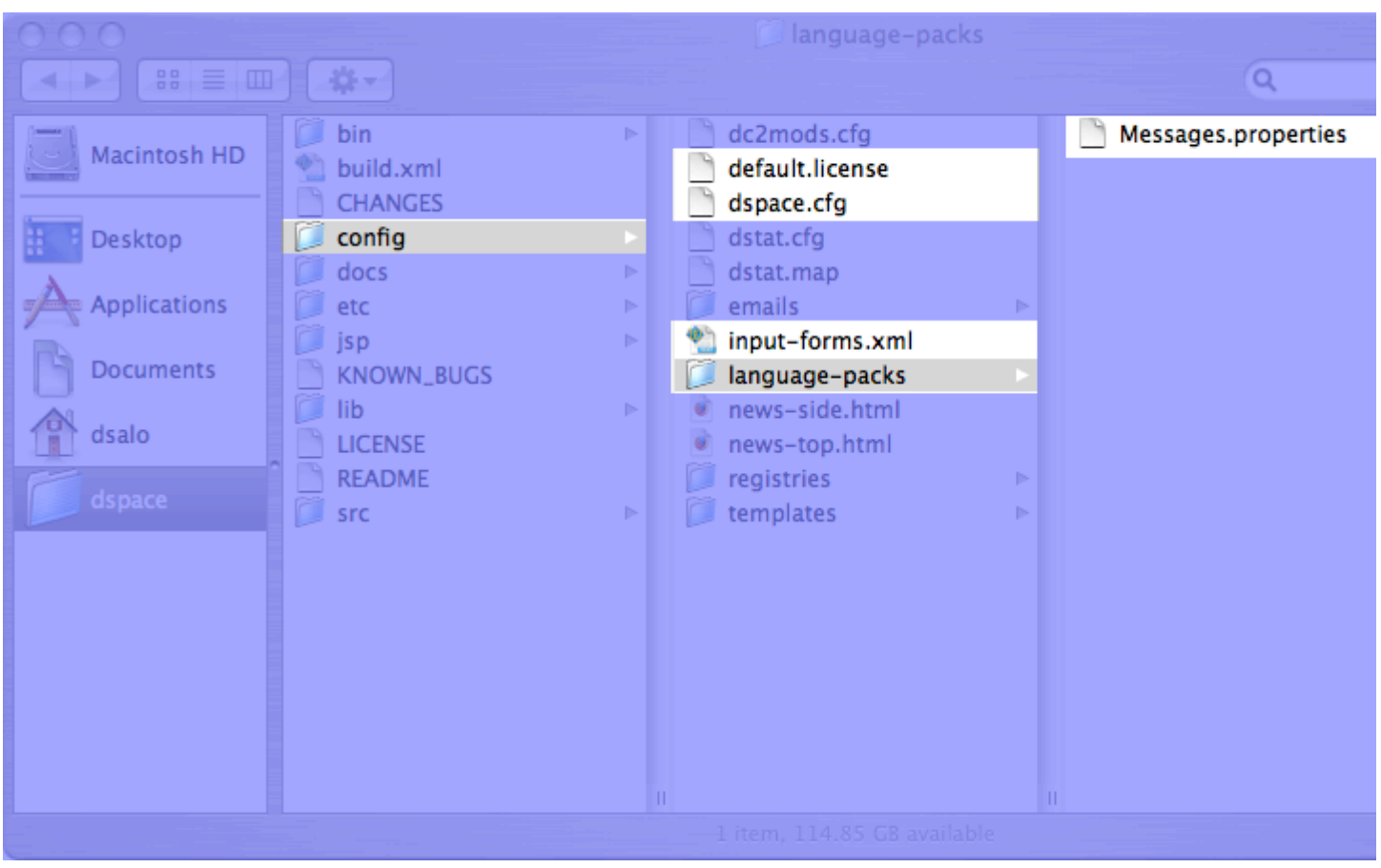

## The etc folder

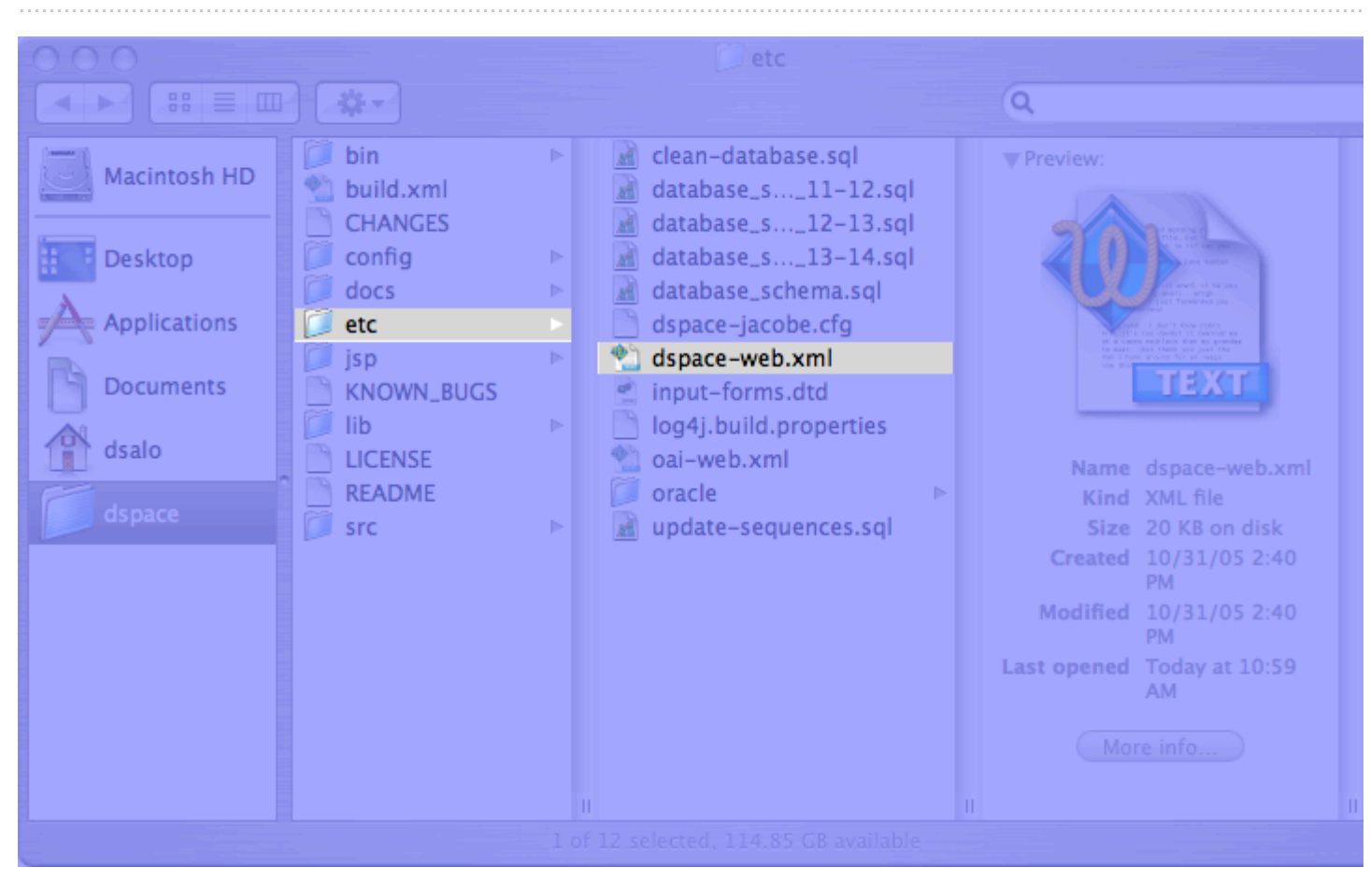

# The jsp folder

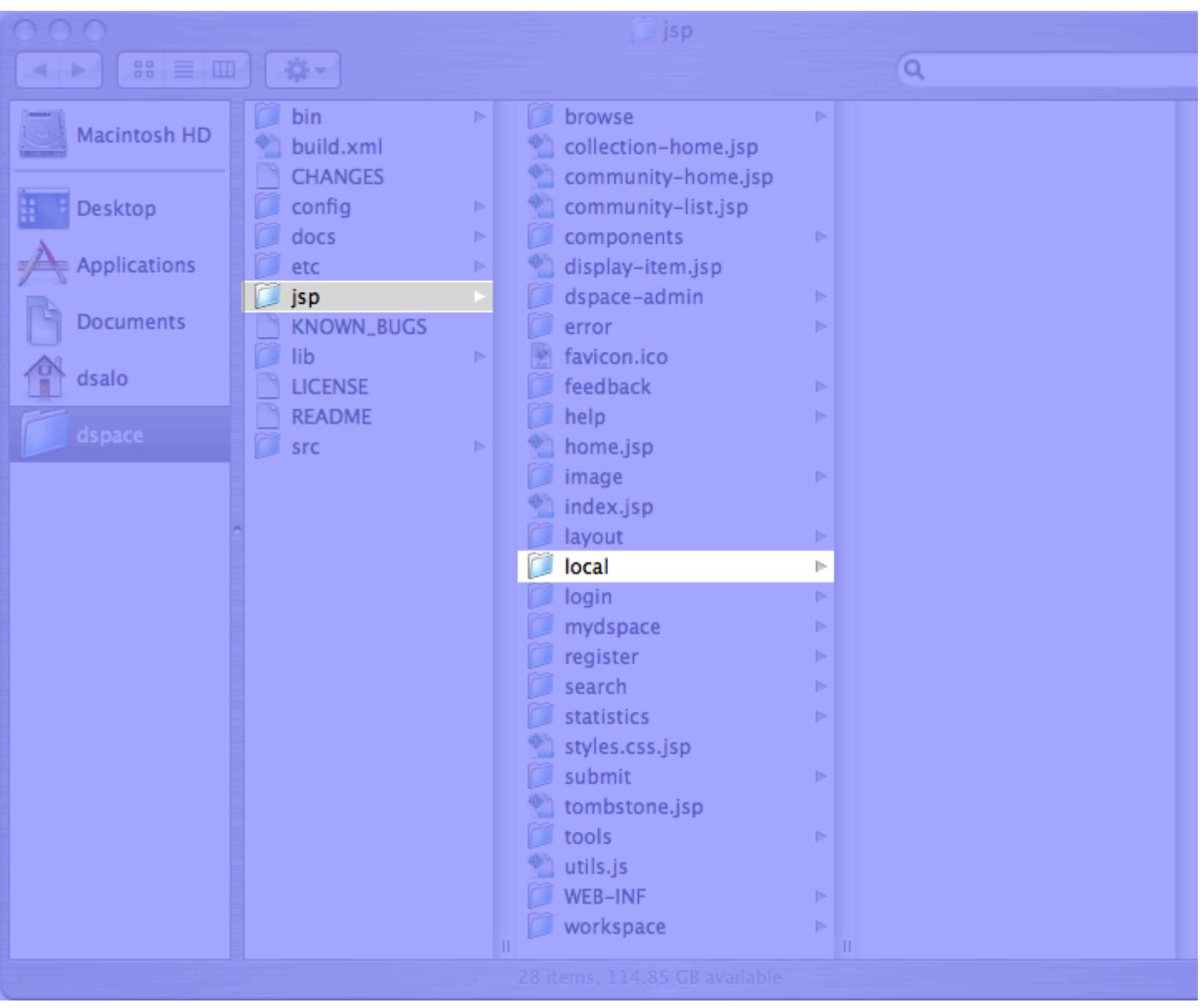

# The src folder

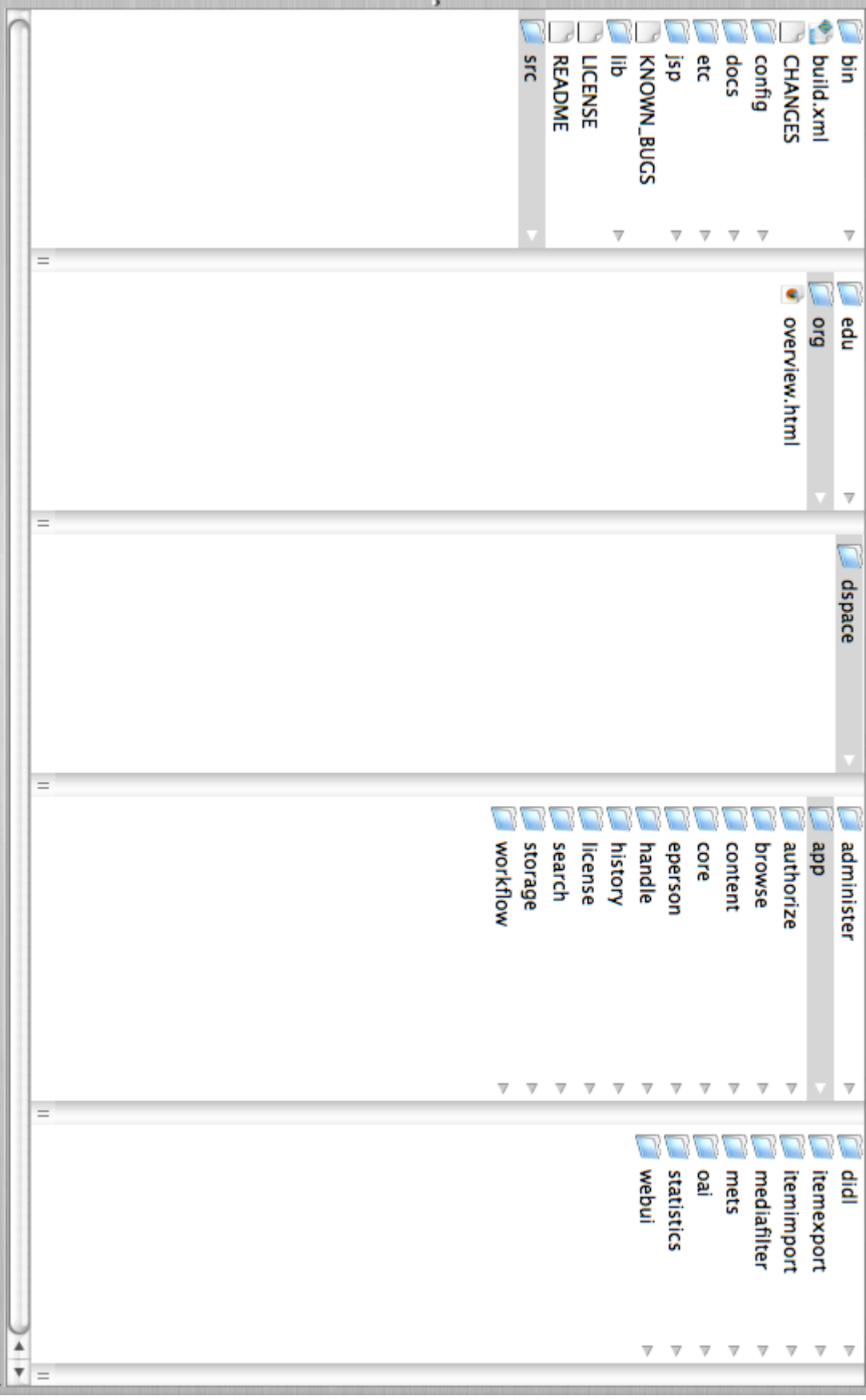

#### **Basic Customizations - Text**

Messages.properties - contains 99.9% of text in DSpace

#### **Format of Messages.properties:**

jsp.community-home.heading1 = Community home page

(Heading within */jsp/community-home.jsp*) jsp.mydspace.general.goto-mydspace = Go to My DSpace

(General text shared by pages in */jsp/mydspace/*) **Keys in Messages.properties referenced in JSP with:** <fmt:message key='jsp.community-home.heading1'/>

- DSpace is working towards full I18N (Internationalization).
- Text corresponds to a property "key" named after the JSP or Tag in which it appears.
	- e.g. jsp.community-home.heading1 is a heading within /jsp/community-home.jsp
	- e.g. jsp.mydspace.main.text1 is a block of text on /jsp/mydspace/main.jsp
	- e.g. jsp.general.search.button is the text that appears on ALL search buttons in DSpace

## **Basic Customizations - XHTML**

In JSPs, Java code is surrounded by <%*java code*%> or <%=*java variable*%>. Anything outside of that is XHTML (except for JSP Tags).

```
<table class="miscTable">
   <tr>
        <td class="oddRowEvenCol">
                   <%= topNews %>
       \langle t \rangle\langletr>
</table>
```
• Make changes in / jsp/local for easier DSpace upgrades!

Need to learn or refresh your XHTML? Here's a few good references:

- W3Schools http://www.w3schools.com/ Has CSS and XHTML tutorials, references, etc.
- Intro to XHTML (from Web Developer's Virtual Library) http://www.wdvl.com/Authoring/Languages/XML/XHTML/ - A basic introduction to the differences between XHTML and HTML.

#### **Basic Customizations - CSS**

All CSS actually resides in/jsp/styles.css.jsp:

```
.metadataFieldLabel{ font-family: "verdana";
                        font-size: 12pt;
                        font-style: normal;
                        font-weight: bold;
                        color: #000000;
                        text-align: right;
                       \leq = padding \geq }
```
\**Remember* - make changes in /jsp/local/styles.css.jsp!

Example: George Mason's Archival Repository (MARS)

Need to learn or refresh your CSS? Here's a few good references:

- W3Schools http://www.w3schools.com/ Has CSS and XHTML tutorials, references, etc.
- Holy CSS Zeldman! http://www.dezwozhere.com/links.html All things CSS. Links to references, tips, tutorials, templates, etc.

Links from above:

George Mason's Archival Repository - http://mars.gmu.edu:8080/dspace/

#### **Basic Customizations - Header/Footer**

All Header, Footer, Navigation customization in /jsp/layout/

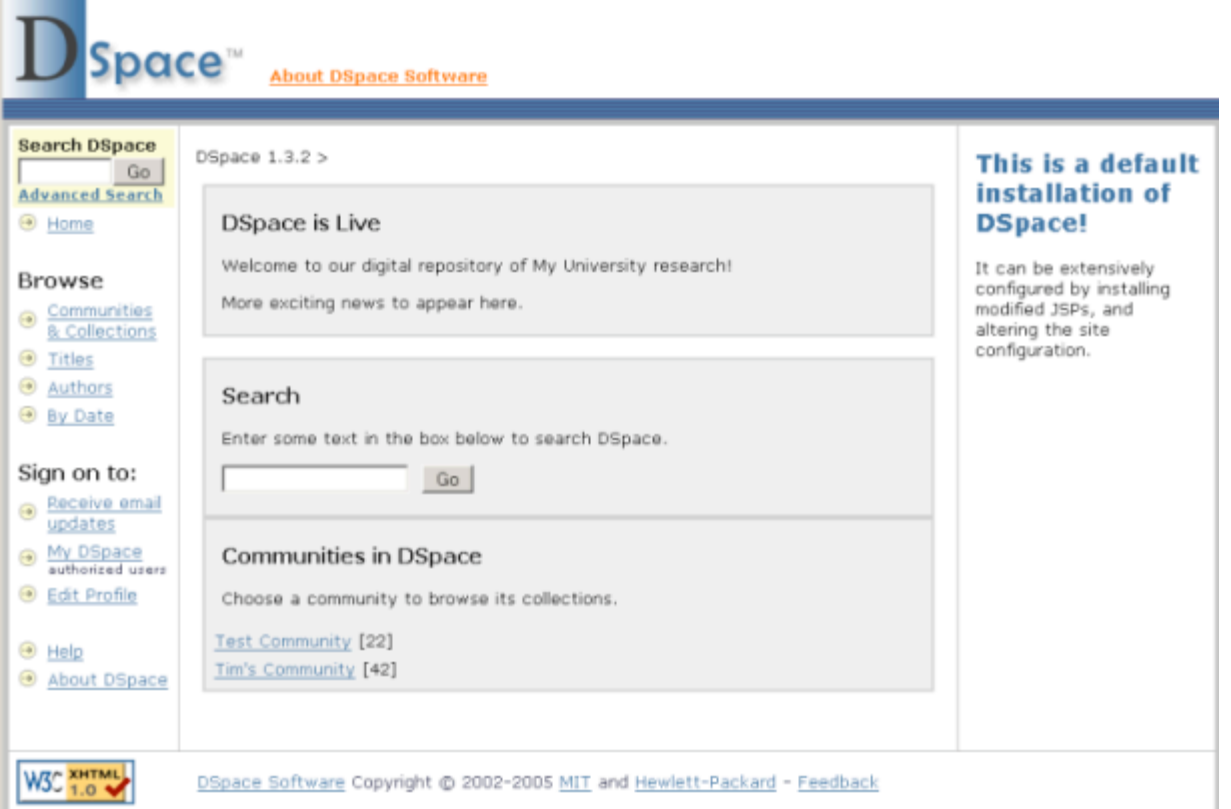

#### **Basic Customizations - Header/Footer**

Specify layout to use from /jsp/local/layout near top of each JSP:

```
<dspace:layout style="myStyle"
                 navbar="myNavigation"
                 title="<%= name %>">
```
JSP will use the following: header-myStyle.jsp footer-myStyle.jsp navbar-myNavigation.jsp

By default, each JSP uses the "default" style and navigation bar.

Examples: Toronto's T-Space, Oregon State's ScholarsArchive

Can also set navbar="off" for no navigation bar!

Although not shown above, there's also a locbar attribute which controls the Location Bar (i.e. "breadcrumbs").

There's not many locbar options, but if you don't like that default Location Bar, you can turn it off by specifying locbar="off".

Links from above:

- Toronto's T-Space https://tspace.library.utoronto.ca/
- Oregon State's ScholarsArchive http://ir.library.oregonstate.edu/dspace/

#### **Intermediate Customizations - Metadata**

Any **custom fields** can be updated/added from the Administration UI (http://myUniversityDSpace/dspace-admin)

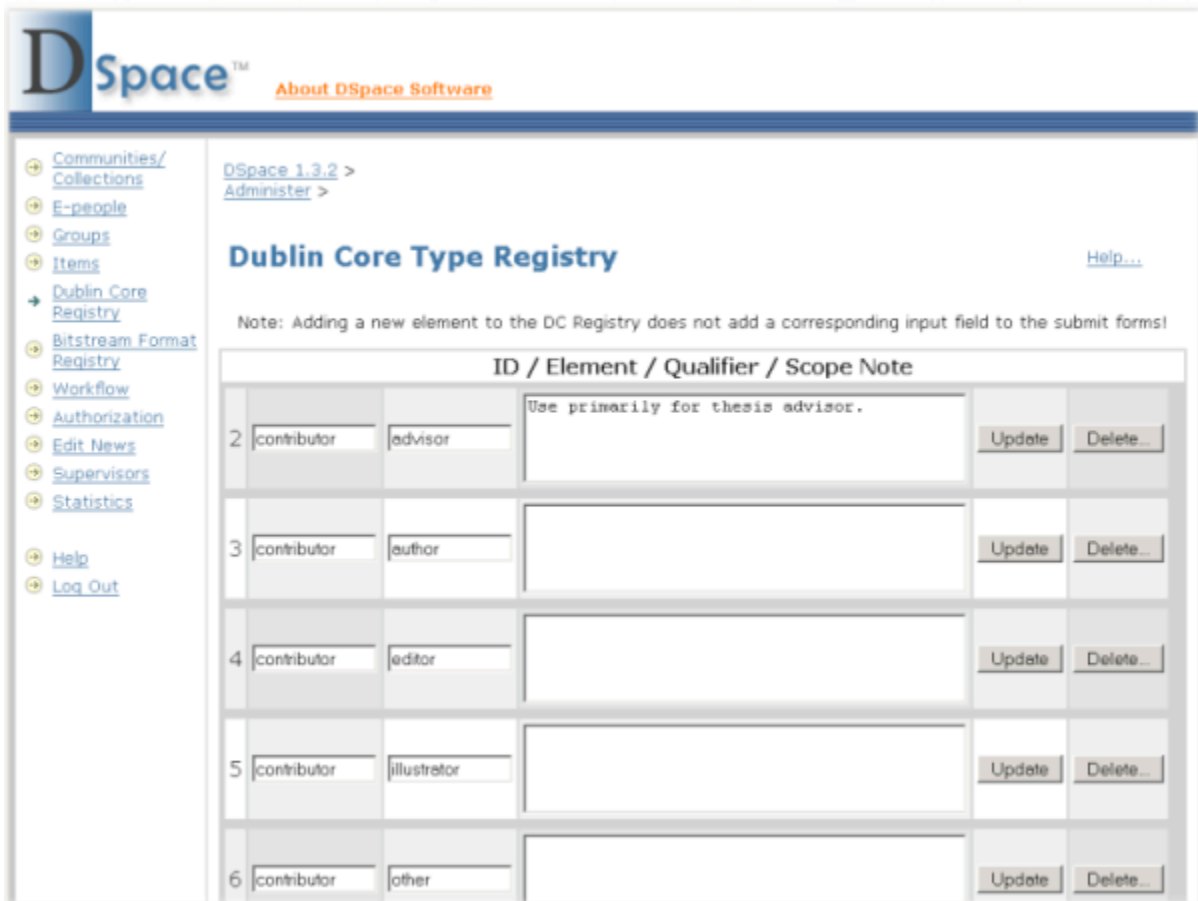

\**However* - Do not remove any DSpace internal metadata fields

DSpace 1.3.2 Internal Metadata fields:

- date.accessioned
- date.available
- date.issued
- description.provenance
- format.extent
- format.mimetype
- identifier.uri
- language.iso

#### **Intermediate Customizations - Search**

Customize the advanced search options from /config/dspace.cfg **and** /jsp/search/advanced.jsp

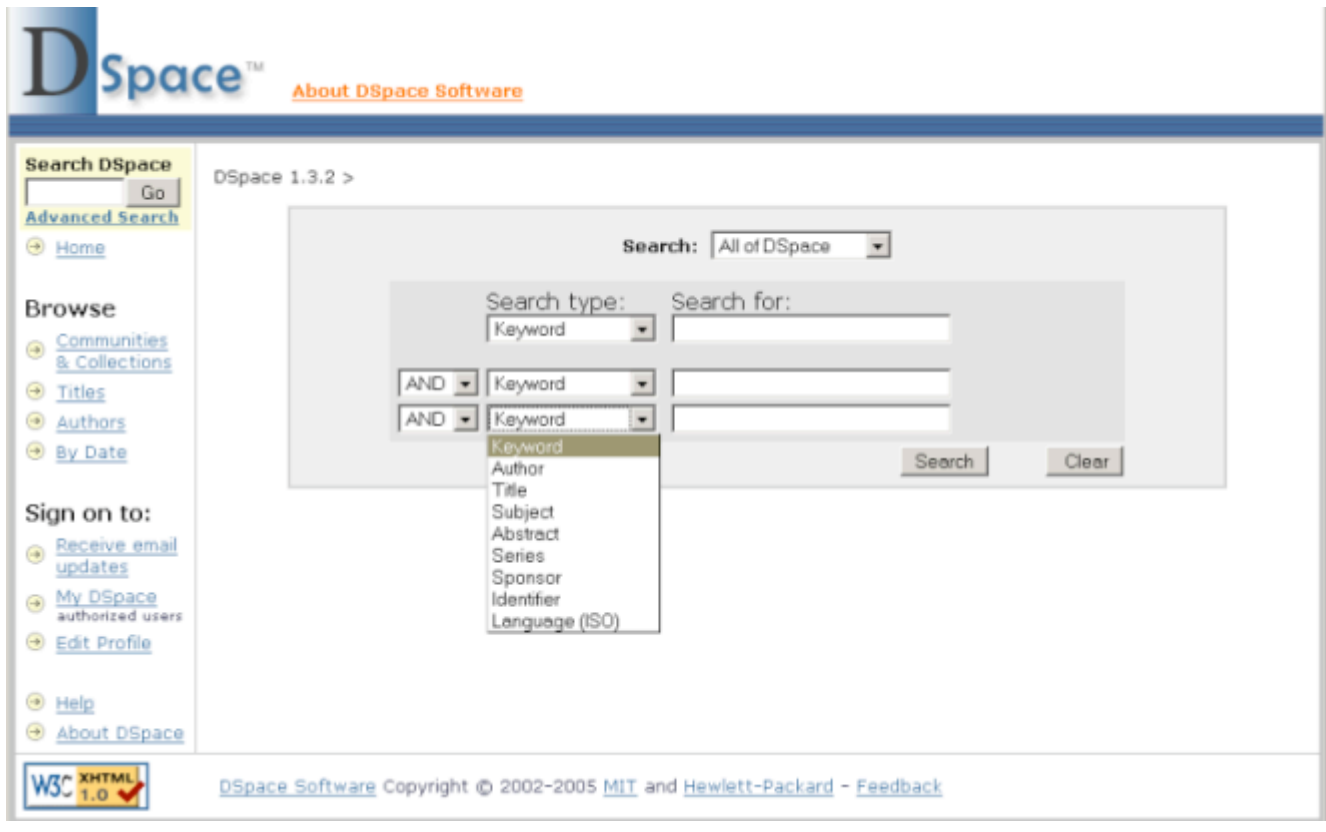

## **Intermediate Customizations - Search**

Change search indexes in /config/dspace.cfg:

```
search.index.1 = author: contributor.*
search.index.2 = author: creator.*
search.index.3 = title:title.*
search.index.4 = keyword: subject.*
search.index.5 = abstract:description.abstract
```
\**Remember* - After editing, you must re-index everything!

[dspace]/bin/index-all

#### **Intermediate Customizations - Search**

BUT, change interface in /jsp/local/search/advanced.jsp:

```
<select name="field1" id="tfield1">
         ...
         <option value="author">
         <fmt:message key="jsp.search.advanced.type.author"/>
         </option>
         ...
</select>
```
In dspace.cfg :

search.index.1 = author: contributor.\* search.index.2 = author: creator.\*

Example: UIUC's IDEALS Repository

Links from above:

IDEALS Advanced Search - http://ideals.uiuc.edu/advanced-search

### **Intermediate Customizations - Item Display**

Metadata displayed on item screen is in /config/dspace.cfg **and** /config/language-packs/Messages.properties

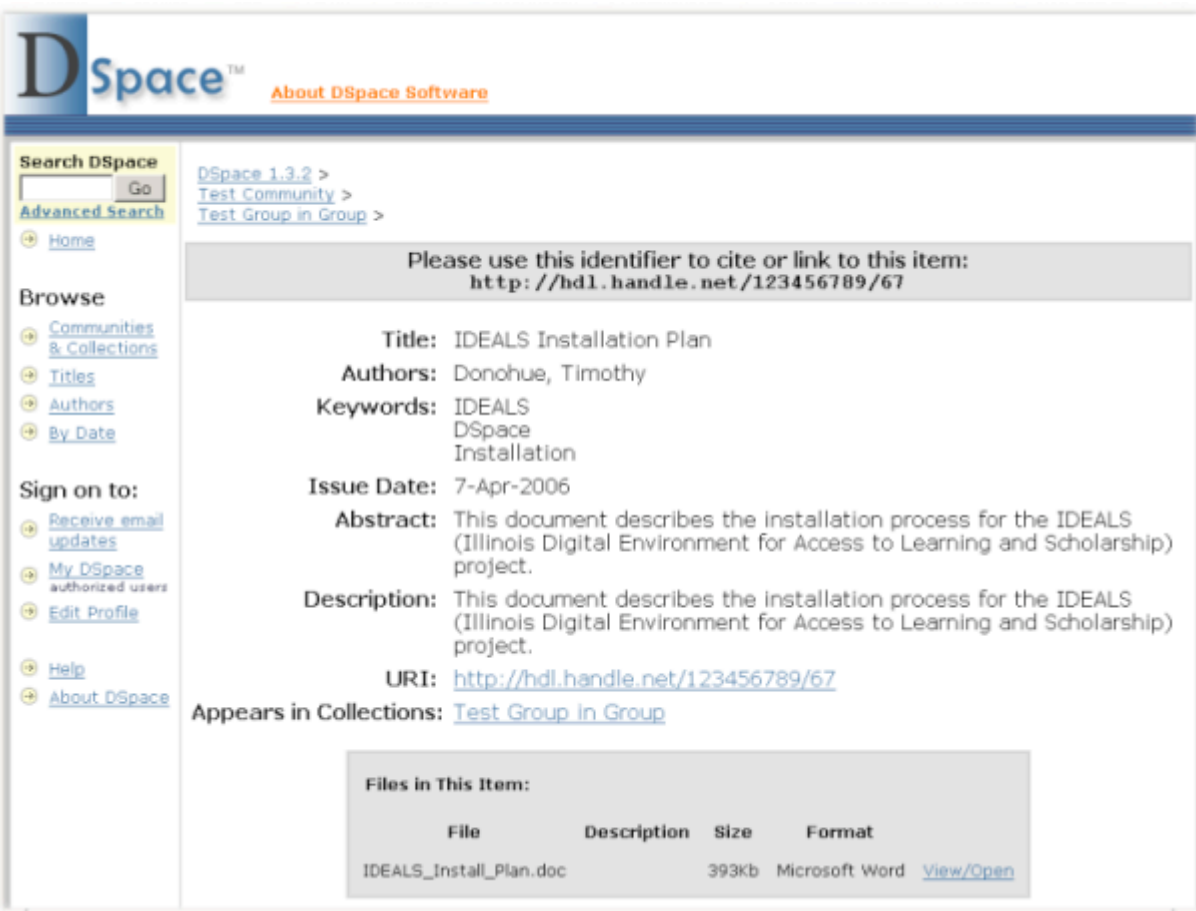

## **Intermediate Customizations - Item Display**

Change order of fields in /config/dspace.cfg:

```
webui.itemdisplay.default = dc.title, \ \ \ \ \ dc.title.alternative, dc.contributor.*, \
         dc.subject, dc.date.issued(date), dc.publisher
```
Change "pretty" name of fields in Messages.properties:

```
metadata.dc.title = Title
metadata.dc.title.alternative = Other Titles
metadata.dc.contributor.* = Authors
```
\**Remember* - Rebuild DSpace when you are done!

Example: Manitoba's M-Space

Links from above:

Manitoba's M-Space - https://mspace.lib.umanitoba.ca/handle/1993/178

#### **Intermediate Customizations - Submission**

Customize the submission input forms from /config/input-forms.xml

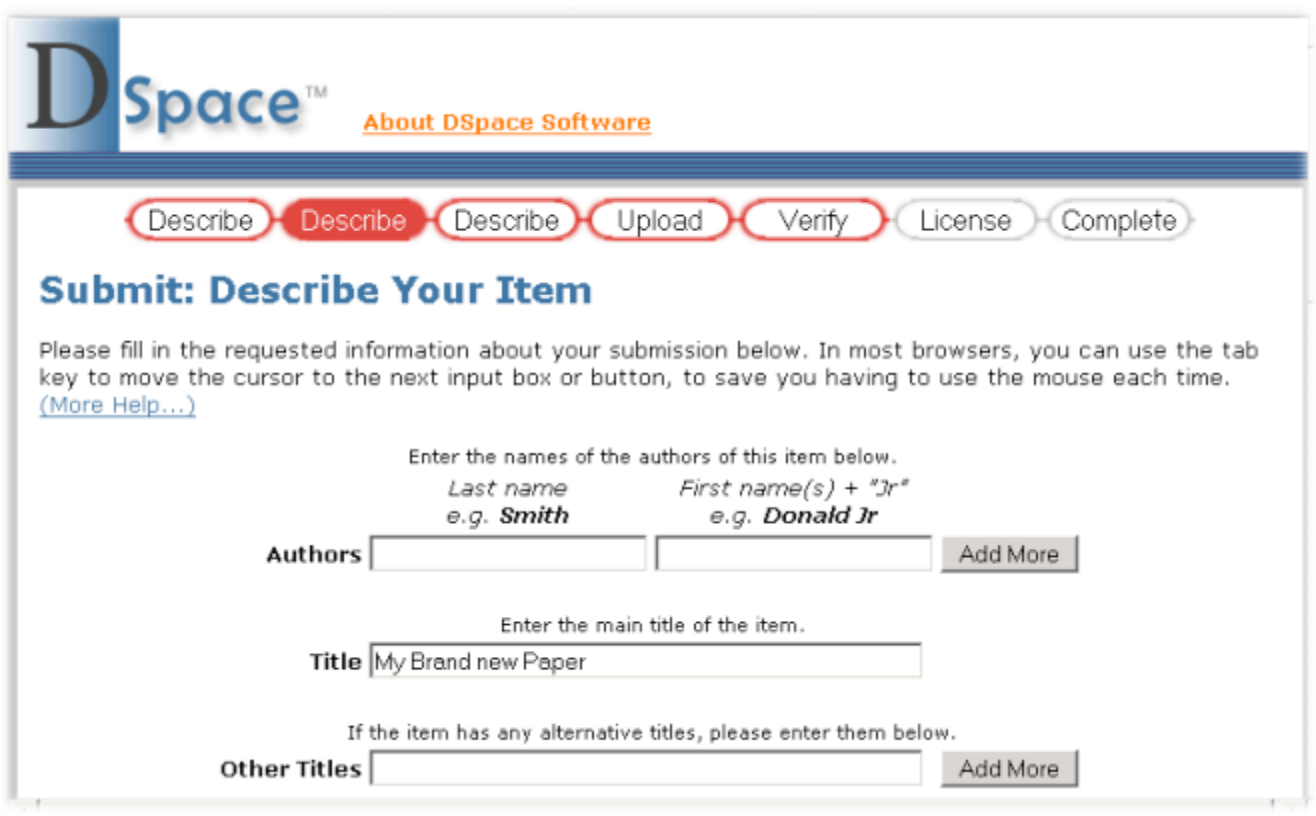

### **Intermediate Customizations - Submission**

**General format of /config/input-forms.xml:**

```
<page number="1">
        <field>
          <dc-element>contributor</dc-element>
          <dc-qualifier>author</dc-qualifier>
          <repeatable>true</repeatable>
          <label>Authors</label>
          <input-type>name</input-type>
          <hint>Enter the names of the
                  authors of this item below.</hint>
          <required></required>
        </field>
            ...
```
Example: UIUC's IDEALS Repository (Requires login)

## **DSpace Community**

#### **How** *you* **can help:**

- **Help test** DSpace Testathon
- **Report bugs** Add to DSpace Bug list on SourceForge
- Help others Answer questions on dspace-general and dspace-tech
- Fix bugs / Add functionality Follow DSpace patch guidelines and announce your work on dspace-devel

#### **DSpace Community**

#### **How to get help:**

- DSpace System Documentation and DSpace Wiki can be helpful in resolving configuration issues, or finding some basic "how-to" information
- What to do if you encounter an unknown error:
	- Find the error message text in [dspace]/log/dspace.log or [tomcat]/logs/
	- Search DSpace Technical FAQ and dspace-tech Mailing List Archives to see if this is a Frequently Asked Question
	- Email dspace-tech, send the Error Message text, and describe how you encountered the error

#### **On the Horizon**

#### **Manakin XML User Interface**

- Started at Texas A&M now an established DSpace Working Group
- XML/XSLT based User Interface installed "on top of" DSpace Highly customizable, complete separation of presentation layer
- Texas Digital Library Repository currently running Manakin
- Manakin Demo Site
- First "stable" release sometime this summer?

#### Links from above:

- Manakin http://wiki.dspace.org/Manakin
- Texas Digital Library http://repositories.tdl.org/handle/2249.1/1
- Manakin Demo Site http://labs.di.tamu.edu:8080/

#### **Contact Info**

#### **Dorothea Salo**

**Digital Repository Services Librarian, MARS George Mason University http://mars.gmu.edu dsalo@gmu.edu (703) 993-3742**

**Tim Donohue Research Programmer, IDEALS University of Illinois at Urbana-Champaign http://ideals.uiuc.edu tdonohue@uiuc.edu (217) 244-7809**